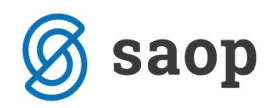

## **Izpis zahtevka Subvencije šolske prehrane s seštevkom po obrokih**

Ker je kar nekaj strank povprašalo ali je možno dodati seštevek zneska subvencij po obrokih, za lažjo kontrolo z izpisom Obračun za doplačnika, na zahtevku Subvencije šolske prehrane, ki se nahaja v modulu Obračun storitev na meniju Evidentiranje obrokov – Subvencije šolske prehrane:

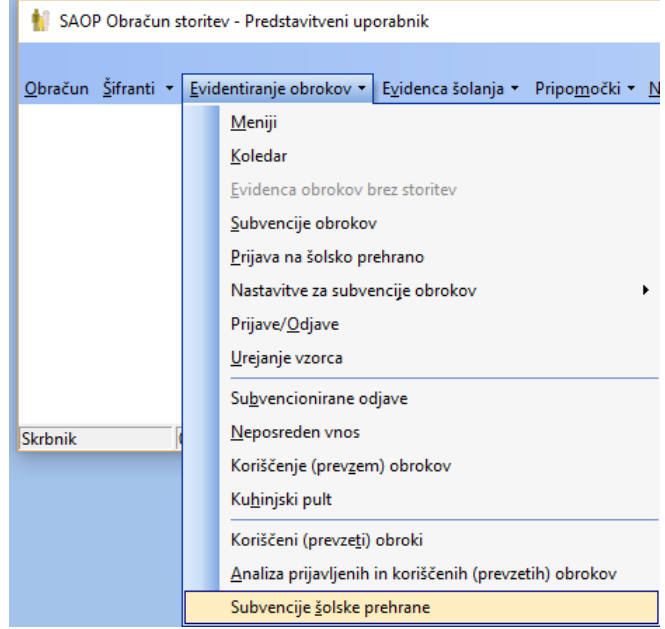

V ta namen smo pripravili izpis, ki si ga stranke lahko same uvozite med svoje izpise. Izpis se nahaja na povezavi [http://help.icenter.si/images/ost\\_subvencijesolskeprehrane.zip](http://help.icenter.si/images/ost_subvencijesolskeprehrane.zip) . Ko boste kliknili na povezavo, vas bo program lahko opozoril ali zaupate tej datoteki in izberete DA. Nato vas bo preusmeril na internetni brskalnik, kjer se bo prenesla ta datoteka in tam izberete Open/Odpri:

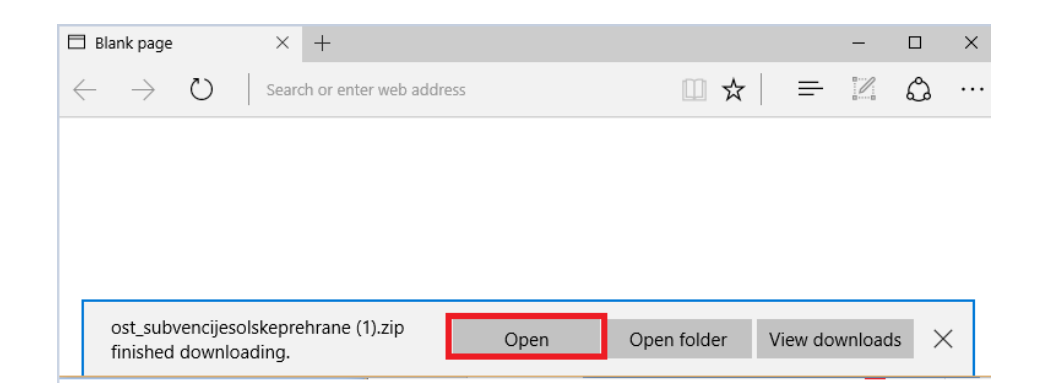

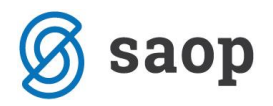

V Raziskovalcu sem vam odpre mapa, ki vsebuje izpis v qrdi obliki in tega z desnim miškinim klikom nanj skopirajte – izberete ukaz Copy/Kopiraj:

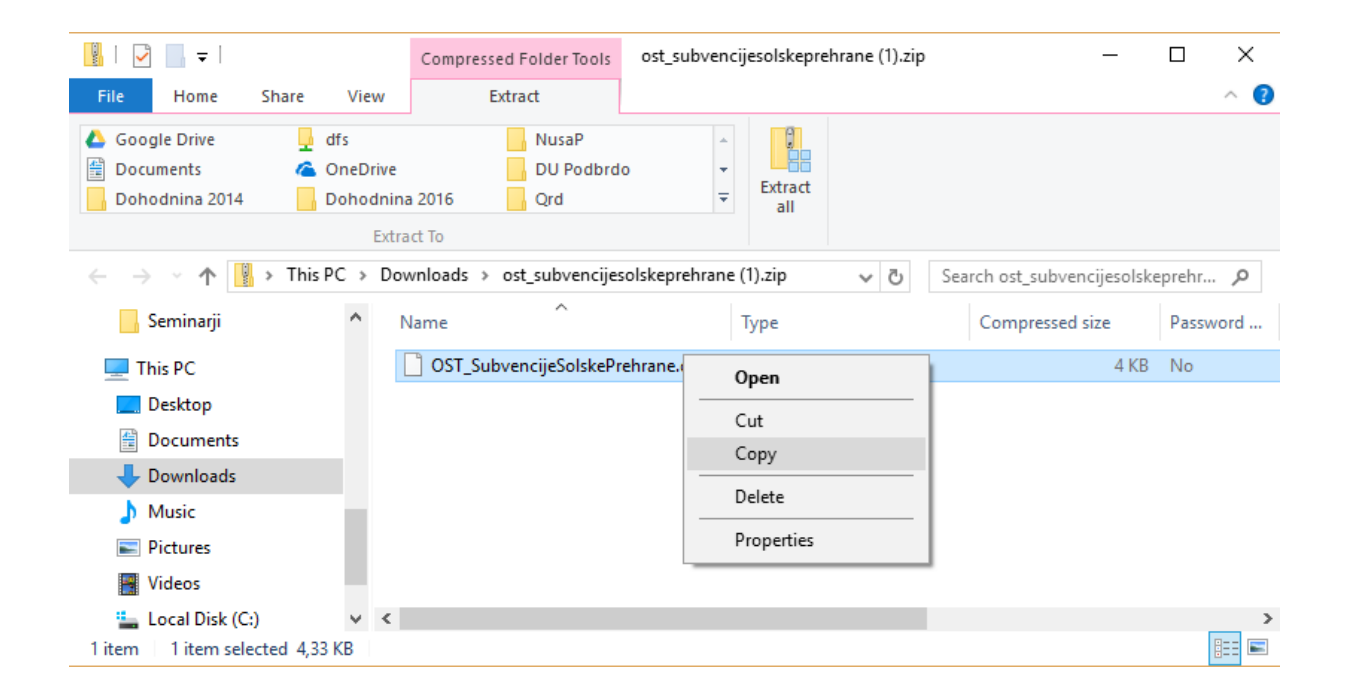

Nato v Raziskovalcu poiščete mapo, kamor želite ta izpis shraniti. Izpis shranite tako, da z desnim miškinim gumbom kliknete na ime te mape in izberete ukaz Paste/Prilepi:

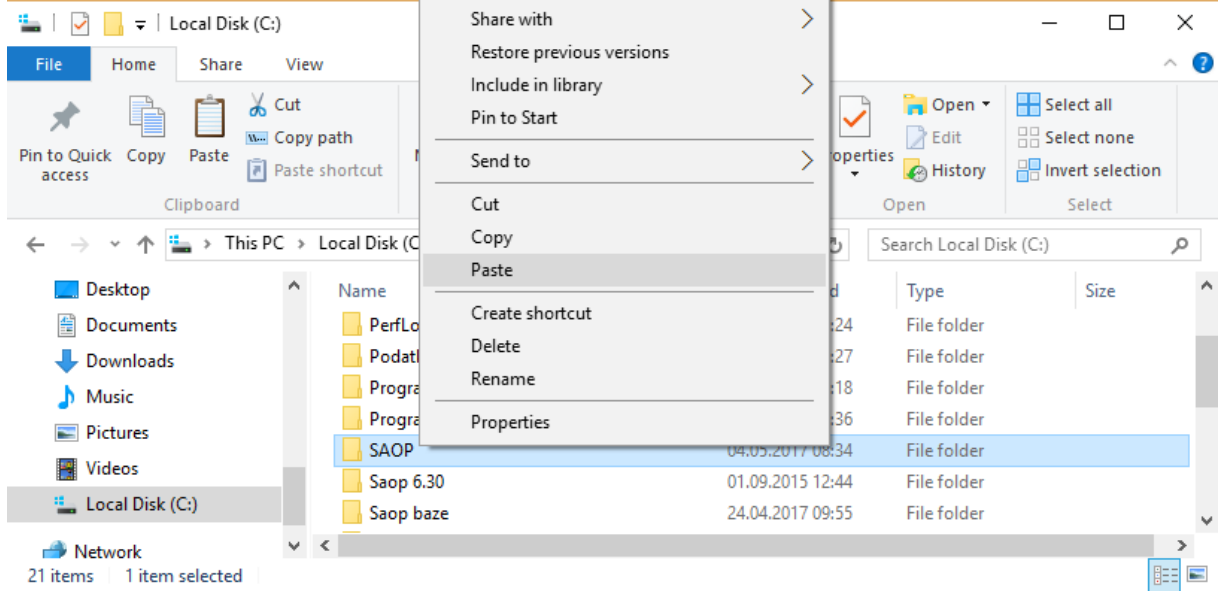

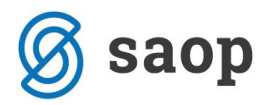

Ko to uredite, se vrnete v iCenter in odprete meni Subvencije šolske prehrane, kjer določite kriterije po katerih navadno tiskate ta zahtevek:

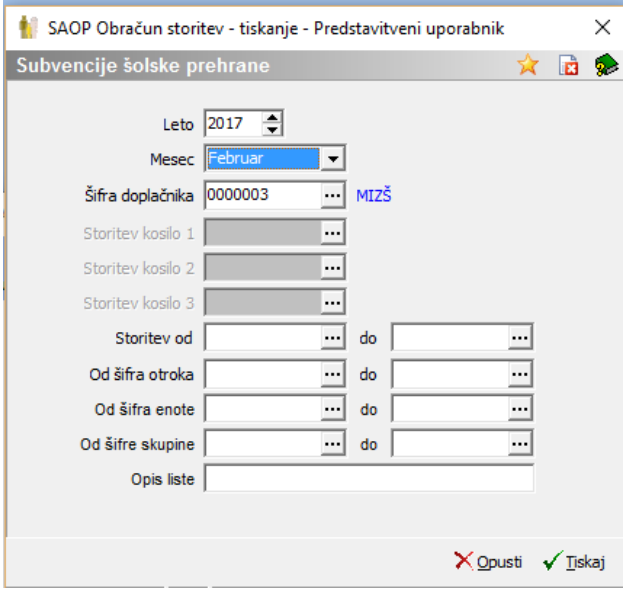

Ko imate to vpisano kliknete na gumb Tiskaj in odpre se vam okno z vašimi izpisi. Če nimate tu nobenega oblikovanega izpisa, to okno najverjetneje izgleda tako:

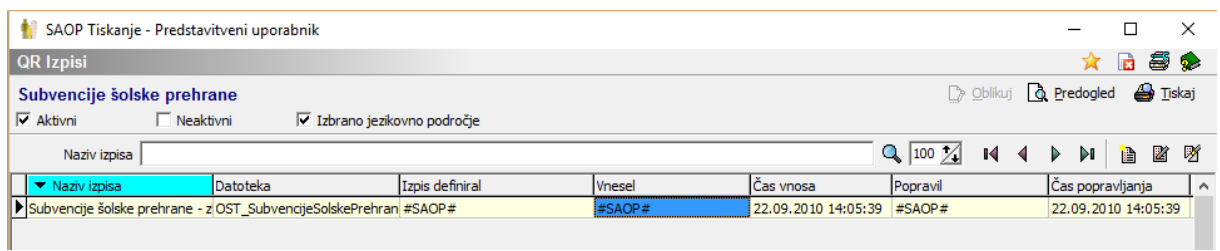

Da uvozimo nov pripravljen izpis, kliknemo z desnim miškinim gumbom v sivo polje pod izpisi, kot kaže slika in izberemo ukaz Uvozi izpis:

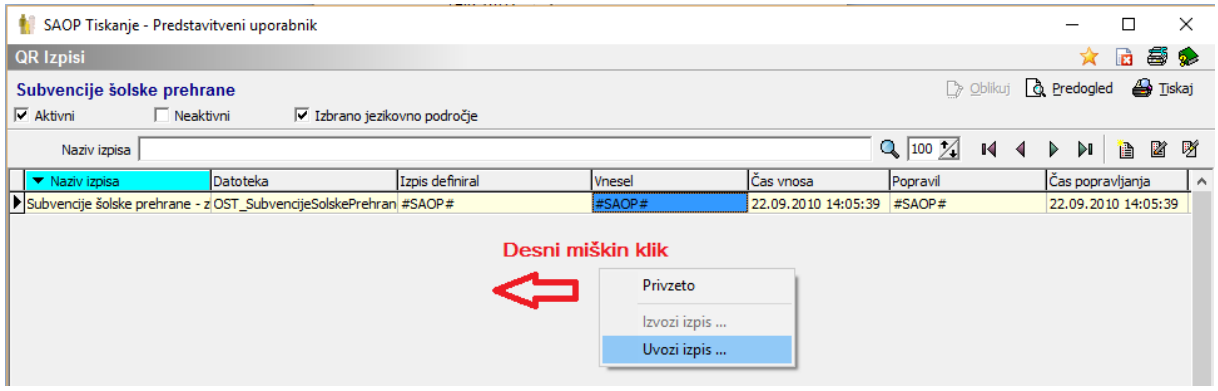

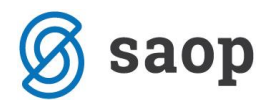

Odpre se vam področje vašega računalnika, poiščete mapo kamor smo prej shranili izpis in se postavite na izpis ter kliknete Odpri:

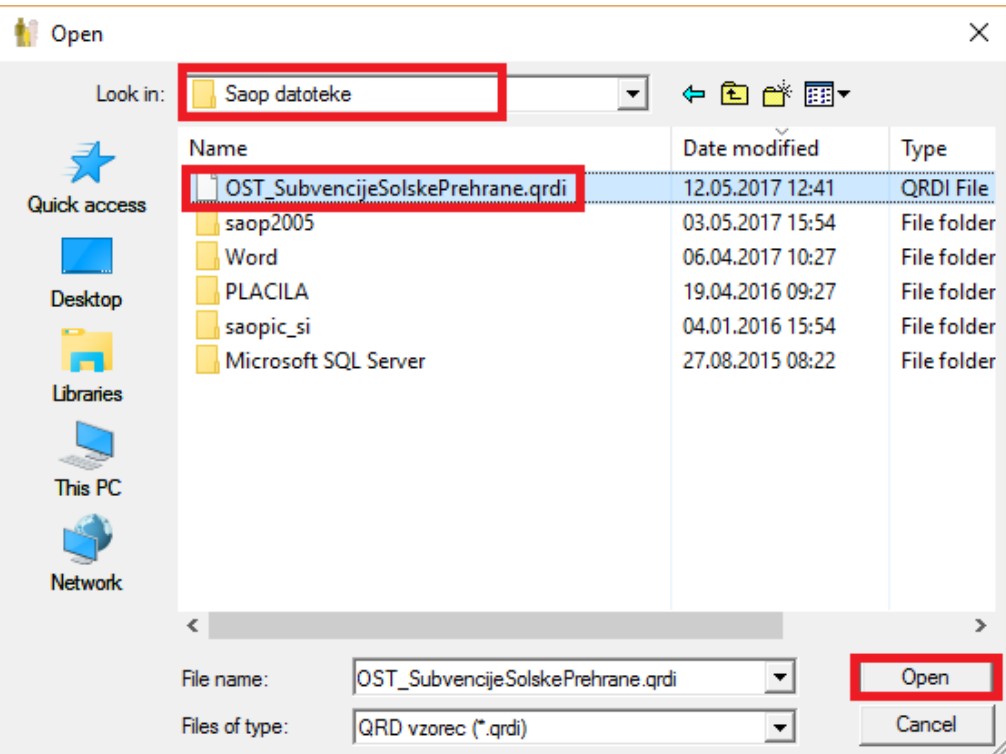

Odpre se vam spodnje okno, kjer vpišete naziv izpisa, npr. Subvencije šolske prehrane s seštevkom in obkljukate možnost Izpis je v skupni uporabi, nato pa kliknete Potrdi:

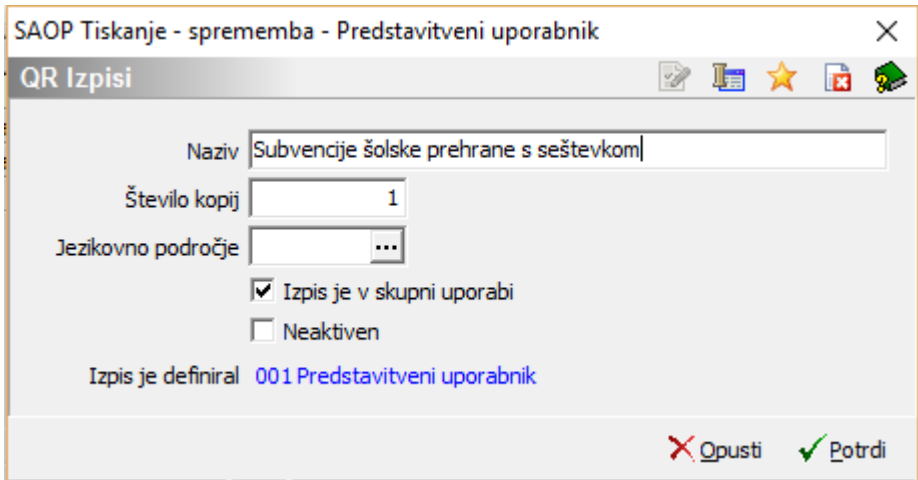

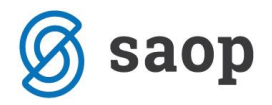

Ko to storite se vam med naborom izpisov pokaže tudi novo uvoženi izpis:

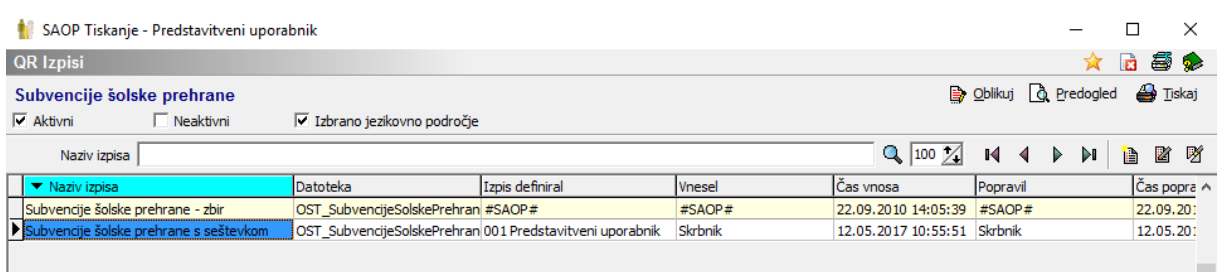

Postavite se nanj in kliknite na ikono Predogled, odprl se vam bo nov izpis, kjer so dodani tudi seštevki subvencij posameznih obrokov:

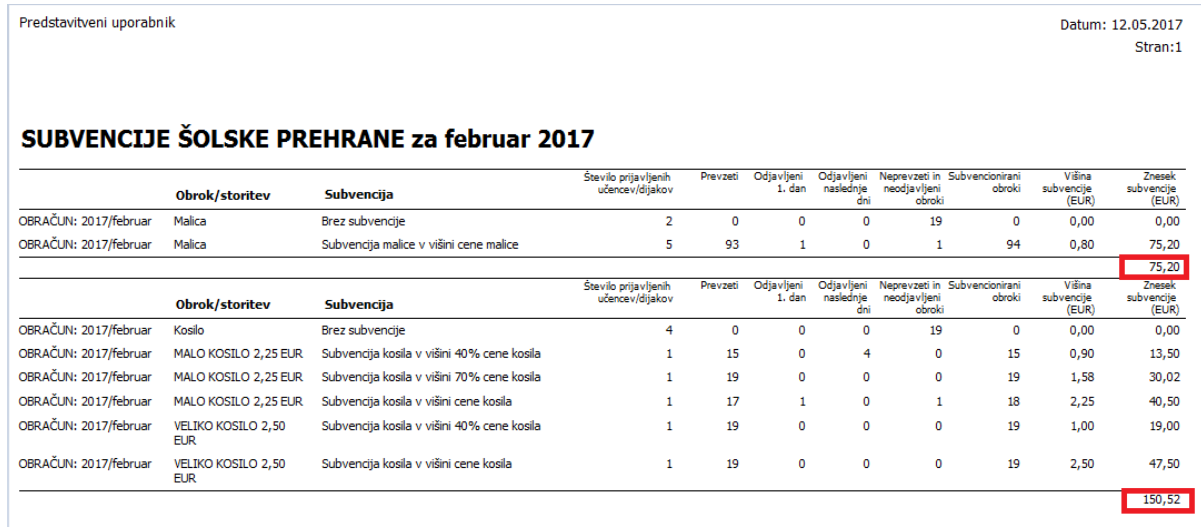